## **<**論文引用次數查詢操作方法**>**

## Step1:登入學校圖書館網頁,點選電子資料庫

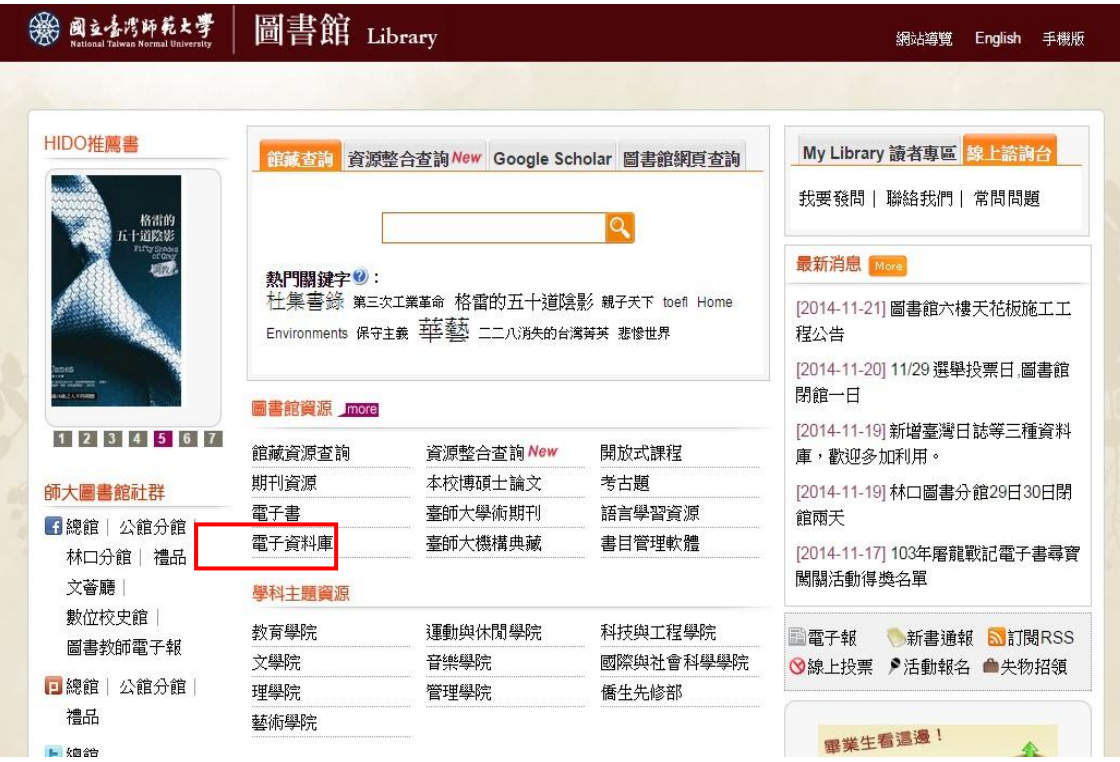

Step2:選擇 web of science 系統

*College Commercial Avenue* 

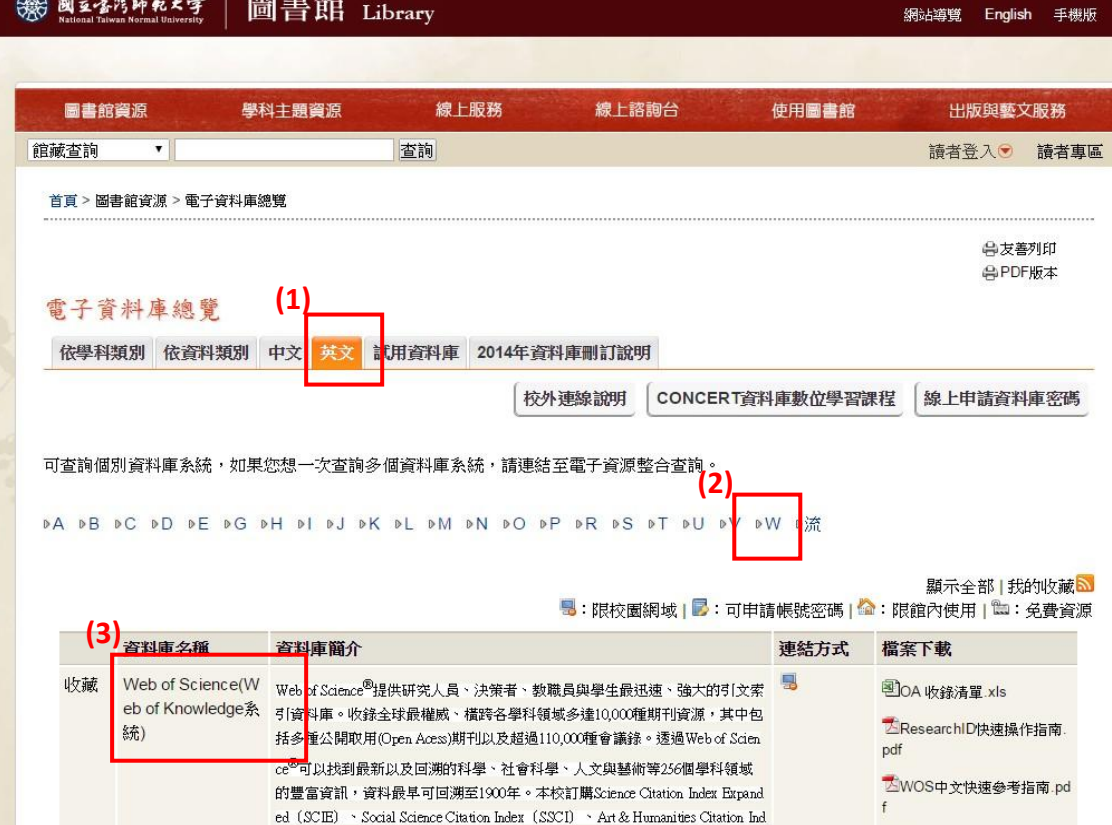

## Step3:輸入教師英文姓名及欲查詢之論文出版年份(2010~2014 年)

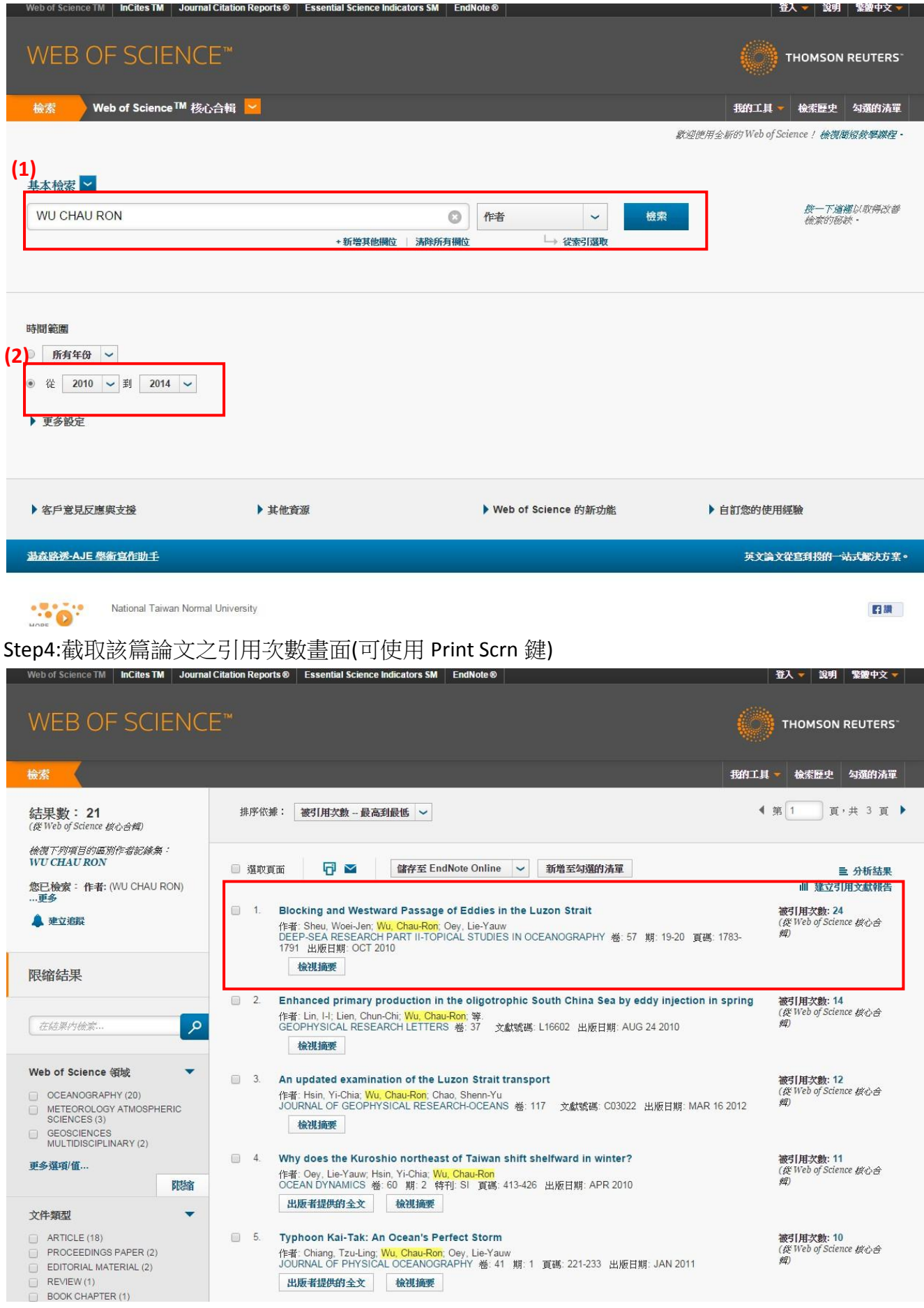